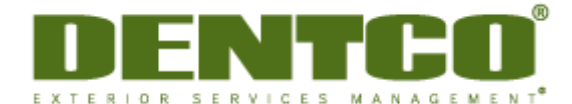

## **Client Website Access User Guide**

## **Accessing our website**

To get to our client access website, go to www.dentco.com and then click on Client Log-In at the top right corner.

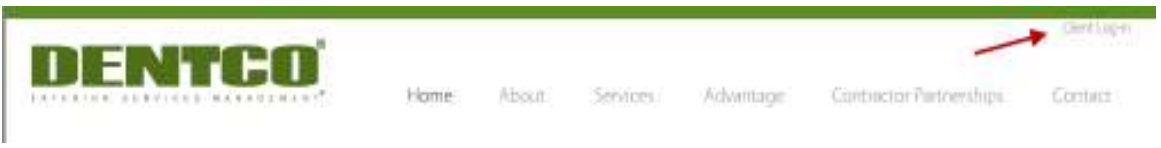

You will arrive at the log-in page. Enter your Dentco provided login ID or e-mail address and password.

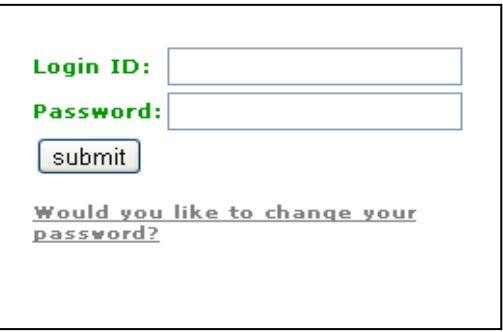

Please note, if this is the first time accessing the website you will be required to change the default password assigned to you.

If you would like to change your password at any time click the change password link below the submit button.